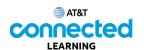

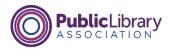

## Using a Mac OS 11 Practice

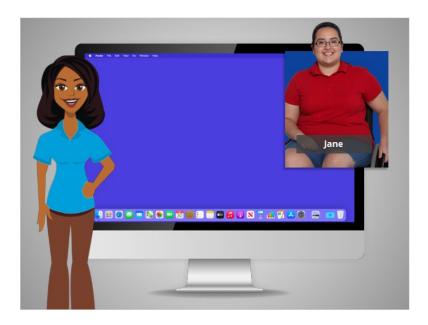

In this course, we've learned a lot about how to use a Mac computer with the Mac OS11 operating system, running the Pages and Numbers applications. Let's see what you can remember.

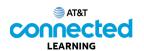

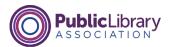

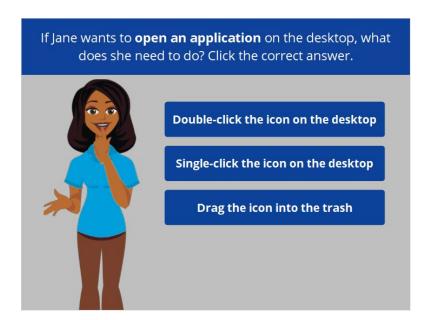

If Jane wants to open an application on the desktop, what does she need to do? Click the correct answer.

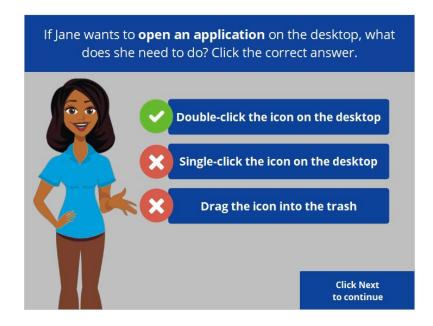

That is correct! Jane will double-click the icon on the desktop to open the application. Click next to continue.

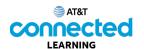

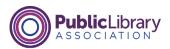

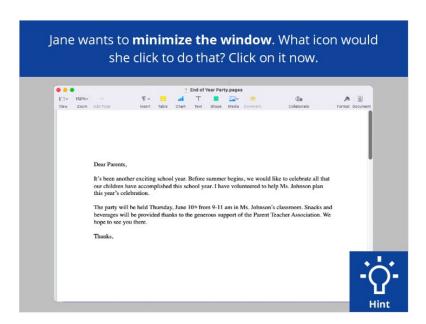

Jane wants to minimize the window currently open on her screen. What icon should she click to do that? Click on it now. If you need help, click on the Hint button.

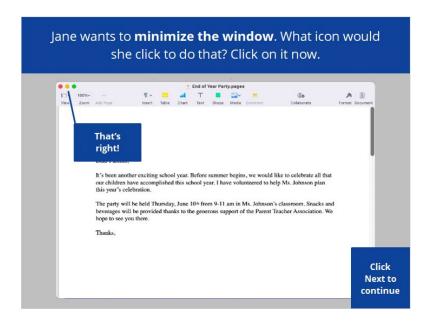

That's right! Click next to continue.

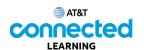

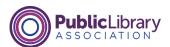

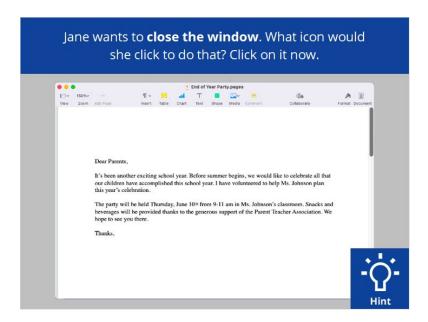

Jane wants to close the window currently open on her screen. What icon should she click to do that? Click on it now. If you need help, click on the Hint button.

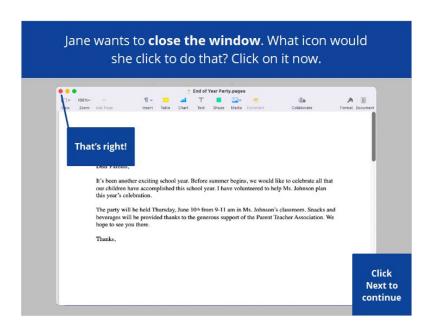

That's right! Click next to continue.

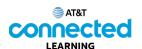

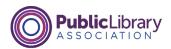

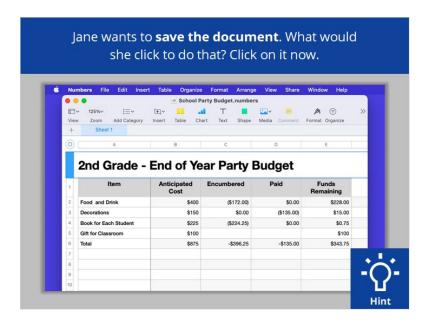

Jane wants to save the document she is working on. What would she click to save the document? Click on it now. Click on the Hint button if you need help.

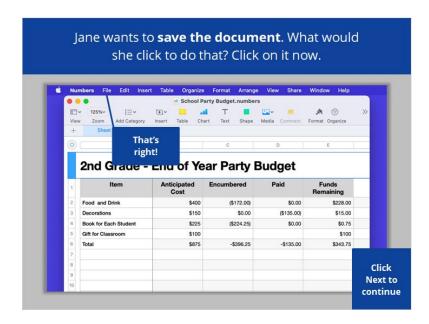

That's right! Click on next to continue.

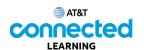

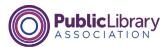

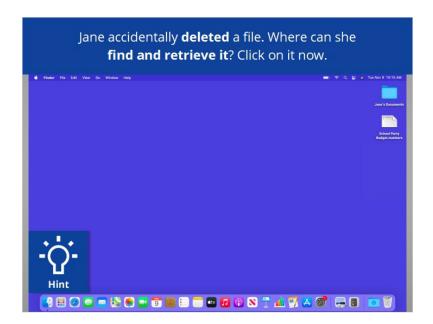

Jane accidentally deleted a file. Where can she find and retrieve it? Click on it now. If you need help click on the Hint button.

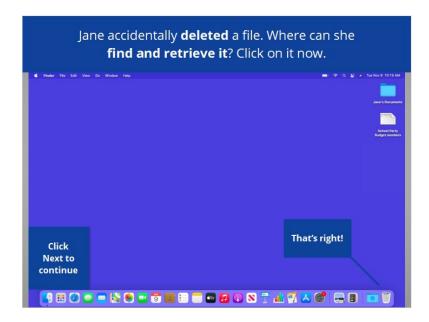

That's right! Click next to continue.

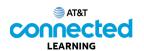

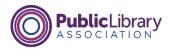

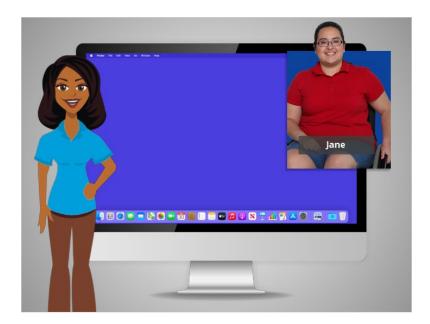

Congratulations! In this course you learned how to use a Mac and the MacOS operating system. Why don't you try exploring some of these features on your own!